## **Using <u>iNaturalist.org</u>** to document collections through the Global Genome Initiative for Gardens

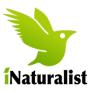

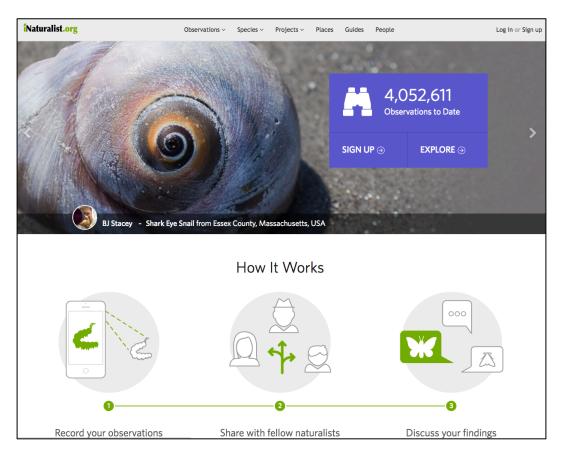

## 1.1) Create an account and send your iNaturalist ID to Morgan Gostel to be added as a "Project Curator"

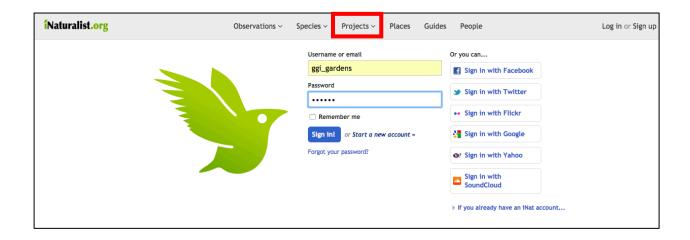

## 1.2) Open the Global Genome Initiative for Gardens Project in iNaturalist

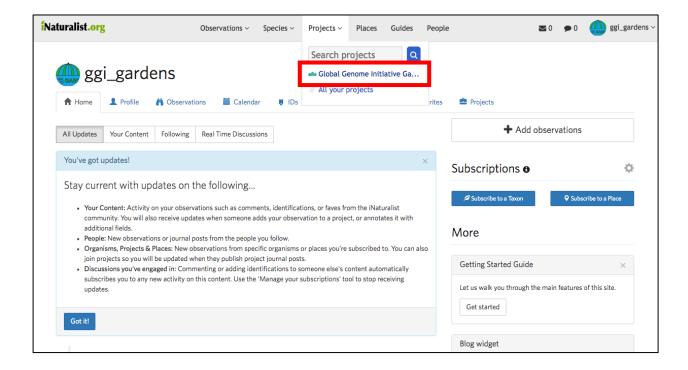

- 2.1) After making observations (see below), Curators are able to export collections data from the project page
- 2.2) Use the 'Export Observation' guidance given in iNaturalist to customize the export query.

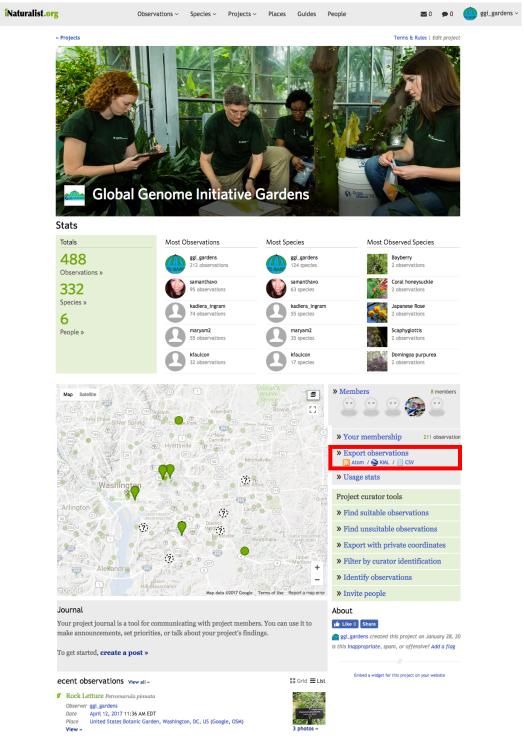

## 3) Using the iNaturalist app on your phone and adding observations to the GGI-Gardens project is simple:

- 3.1) Your Application page, showing your observations;
- 3.2) Select 'More' and then 'Projects';
- 3.3) Select 'Global Genome Initiative for Gardens' project
- 3.4) Select 'Observe' to add an observation
- 3.5) Take a clear photo(s) of the plant (close up of vegetative and reproductive features as well as a habitat photograph);
- 3.6) Add the identification of the species observed.

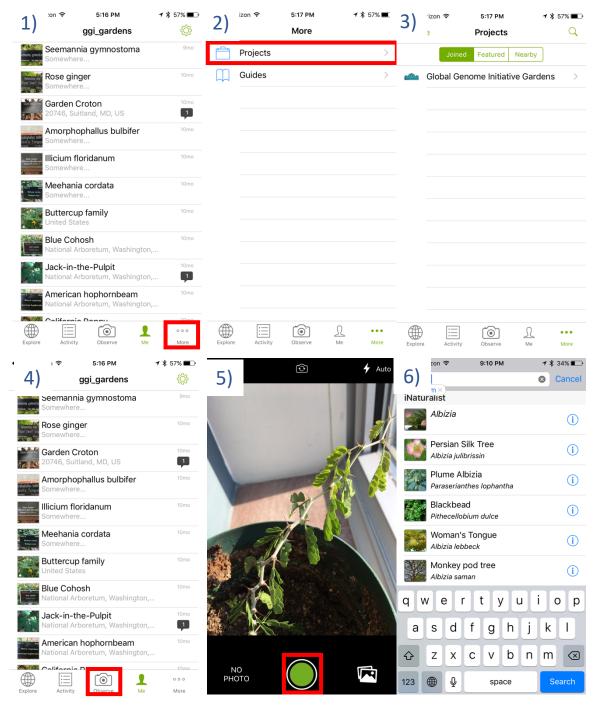

- 3.7) Ensure that 'Geoprivacy' is set to 'Private';
- 3.8) Ensure that 'Geoprivacy' is set to 'Private';
- 3.9) Ensure that 'Captive/Cultivated" is set to 'Yes';
- 3.10) Ensure that 'Captive/Cultivated" is set to 'Yes';
- 3.11) Select 'Projects';
- 3.12) Ensure that 'GGI-Gardens' Project is toggled on;

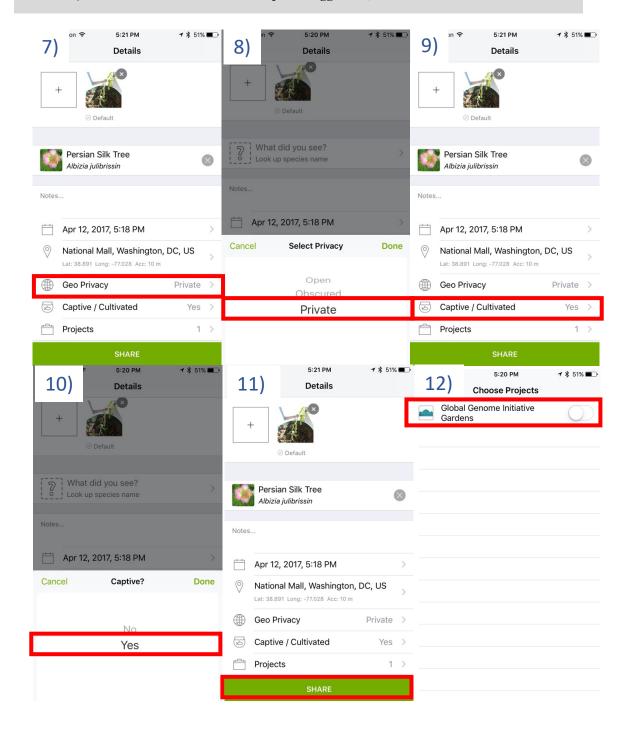

- 3.13) Fill in required project-specific fields about the observation;
- 3.14) Fill in required project-specific fields about the observation;
- 3.15) Select 'Share' button to complete and save observation.

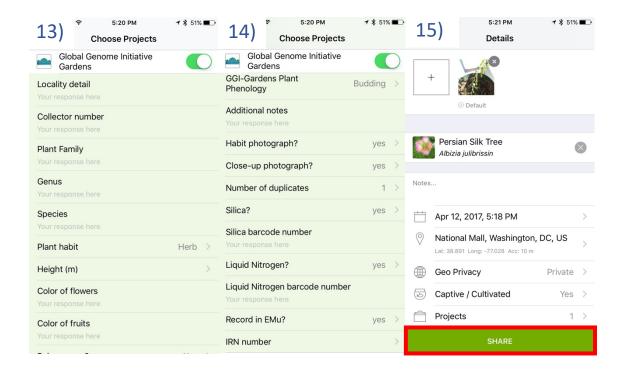